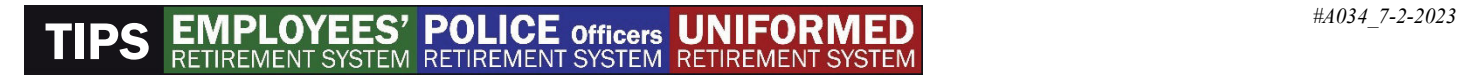

# MyRetirement Account Log In Instructions

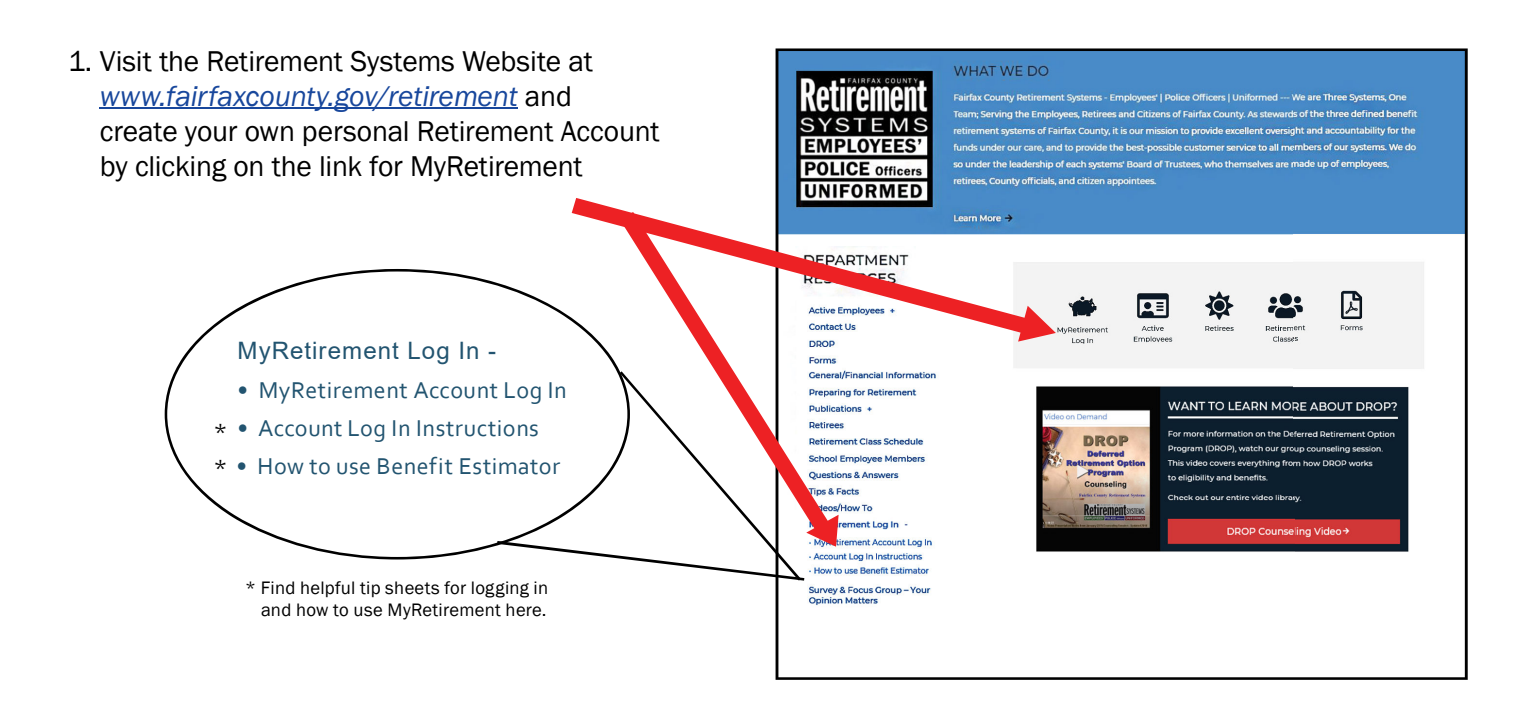

### 2. On the left menu, click on - "Create an account" 3. Fill out all of the fields in Step 1.

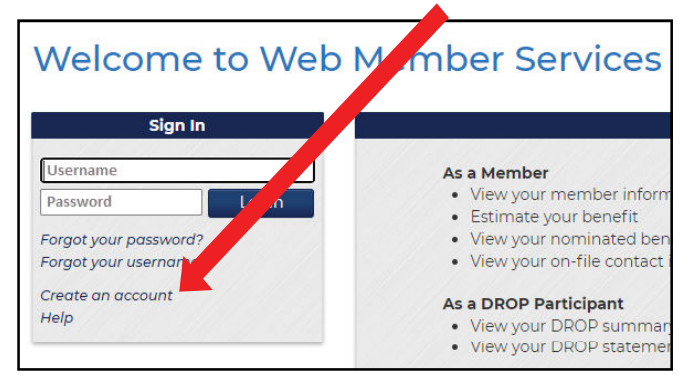

# 4. Fill out all of the fields in Step 2.

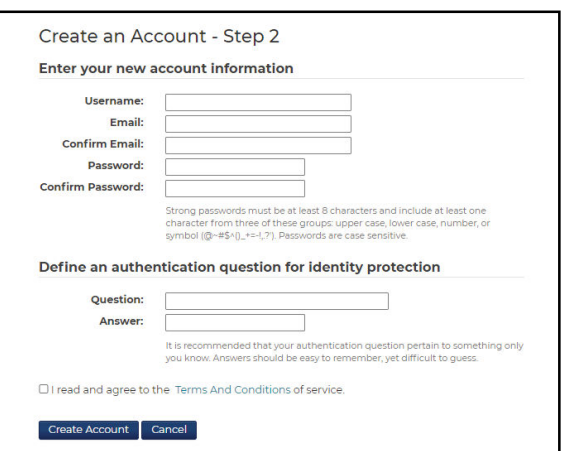

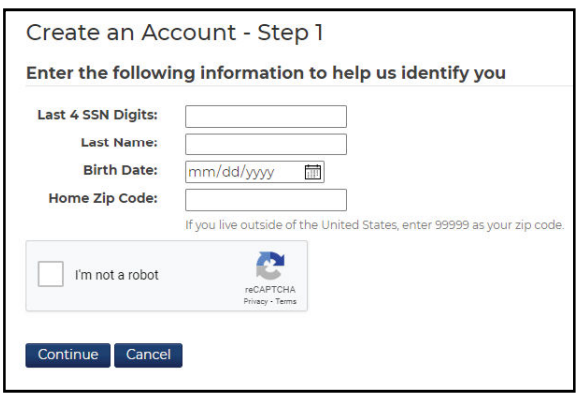

5. Congratulations! You should receive an email from WMS that you have successfully set up an account.

Congratulations on setting up your account! Return to the sign in screen to log in with the username and password you created.

Sign In

## 6. Sign in.

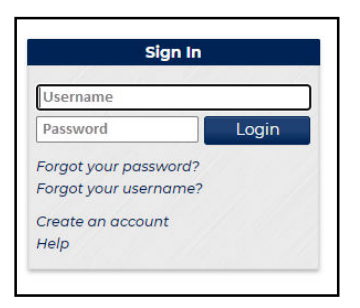

# 7. After you sign in, you will have the opportunity to authenticate your device

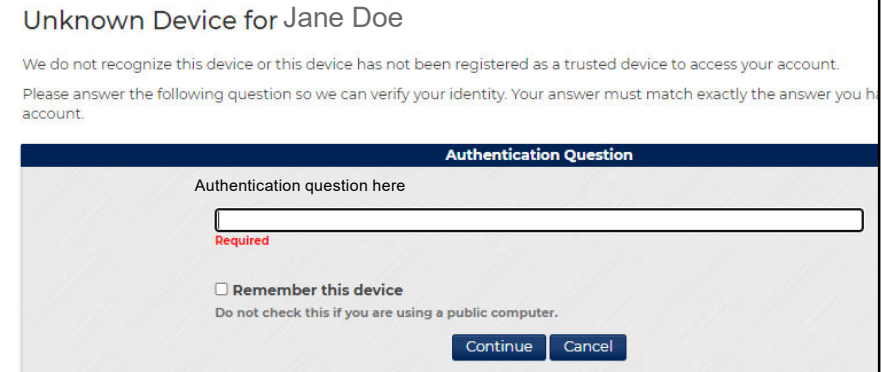

# 8. Use the menu on the left to access account information, beneficiaries and the benefit estimator.

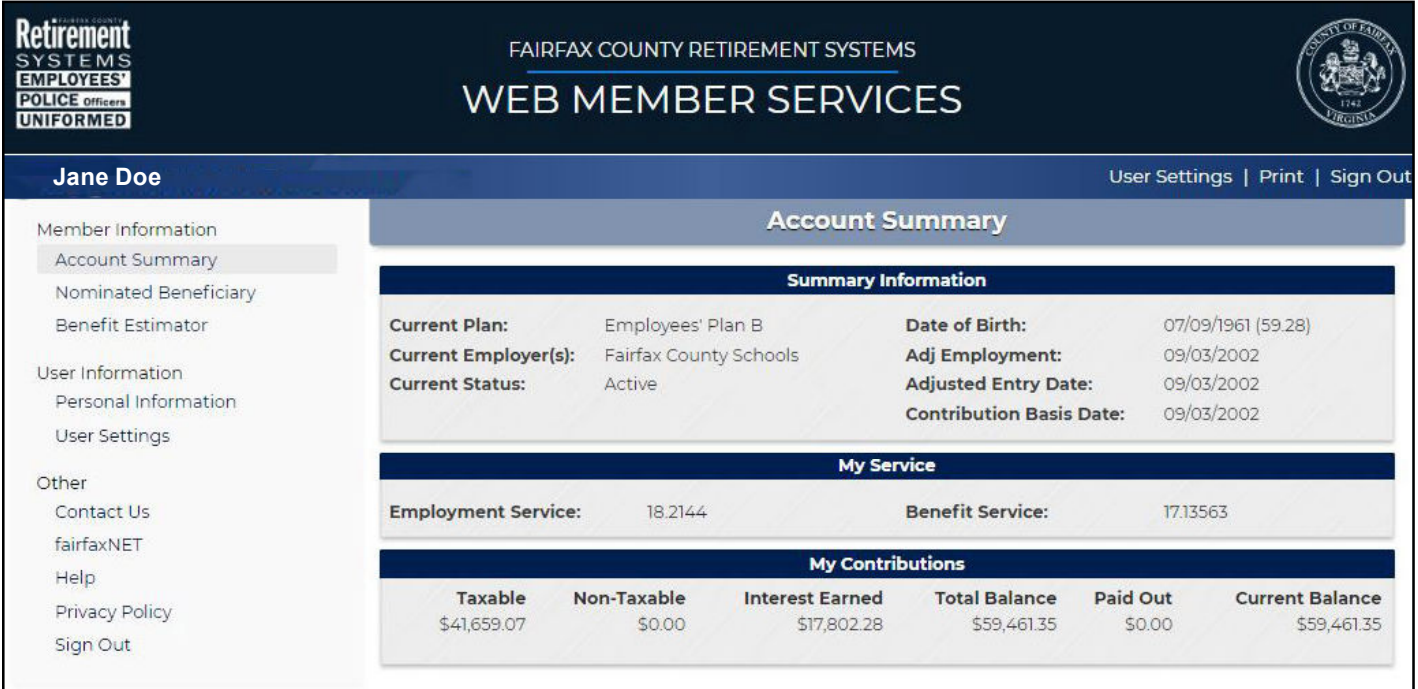

While you can view information in MyRetirement, you can only make changes to information under "User Settings". If you need to make changes to beneficiary information or any other data in your record, please contact the Retirement Systems Office.

*Please Note:* The data in this online system calculates projections into the future based on the number of hours worked relative to 40 hours per week, 52 weeks each year. Anything less than 2,080 hours a year contributing into the Retirement System designates an employee as PART TIME with regard to benefit service. Estimates generated in this system INCLUDE retirement service credit for accrued sick leave.

If you have questions, please contact email: retirementquestions@fairfaxcounty.gov or call 703-279-8200.

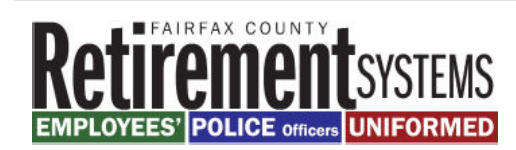